## Aunt Lee dot com

|                                                  | We're going to compose a soundtrack for a Haunted House!                                                      |
|--------------------------------------------------|----------------------------------------------------------------------------------------------------|
| Start                                            | To open the program, click on the start button in the far left hand corner.                                   |
| Programs                                         | Pull up to programs and then across to Music Masterworks                                                      |
| 2: 4 - 1 - 1 - 2 - 1 - 1 - 2 - 1 - 1 - 2 - 1 - 1 | This is what you see when you open the program.                                                               |
| 4 4 4 4 4 4 4 4 4 4 4 4 4 4 4 4 4 4 4 4          | The top half, with this S looking symbol, is called the Treble Clef it's where higher notes go.               |
| <b>9</b> : 4                                     | The bottom half, with the backwards C looking thing, is called the Bass Clef - it's where the lower notes go. |

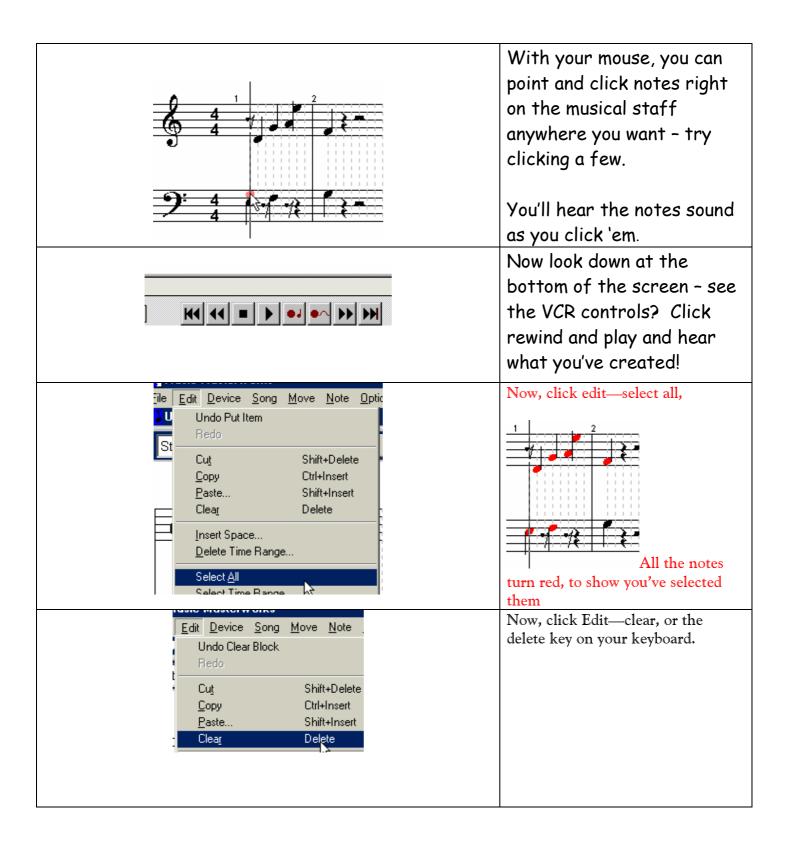

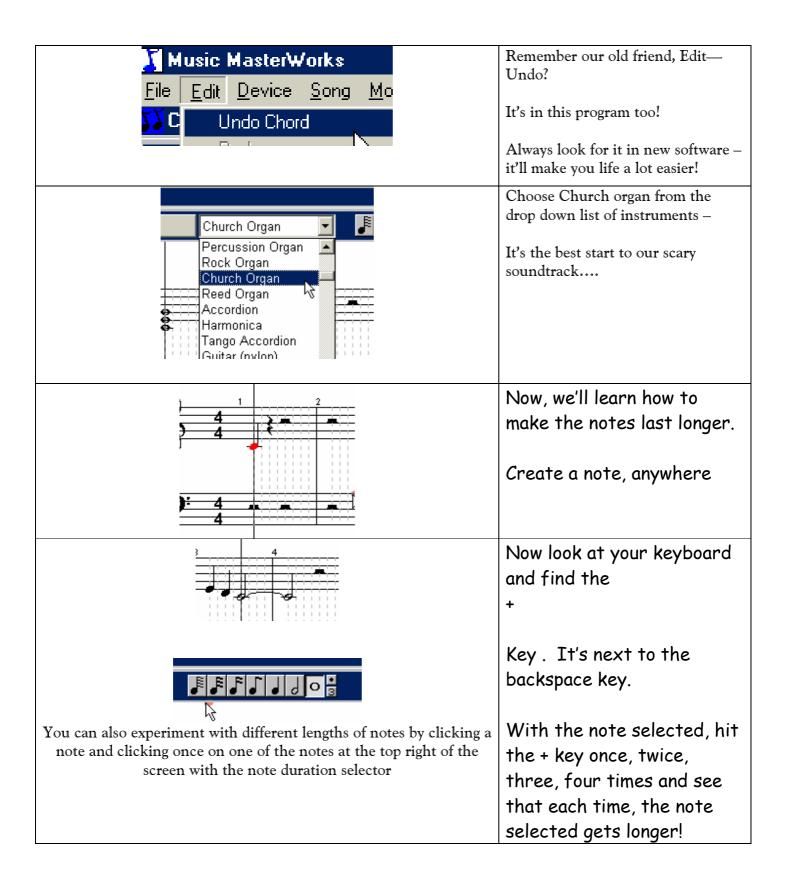

|                                         | Create a whole note  With the note still highlighted, find the letter "c" on your keyboard.  Click it once.                                                         |
|-----------------------------------------|----------------------------------------------------------------------------------------------------|
|                                         | The first time you click it, it puts other notes on the staff for you - this forms what's called a Chord.                                                           |
| 3 4 4 7 7 7 7 7 7 7 7 7 7 7 7 7 7 7 7 7 | Hit the space bar to play those few notes and hear what the chord sounds like.  Try different chords by clicking the letter "c" again and again, and playing those. |
|                                         | Remember, you can click on any note to choose it and try out some chords - you're the composer, so experiment until you find what you like.                         |

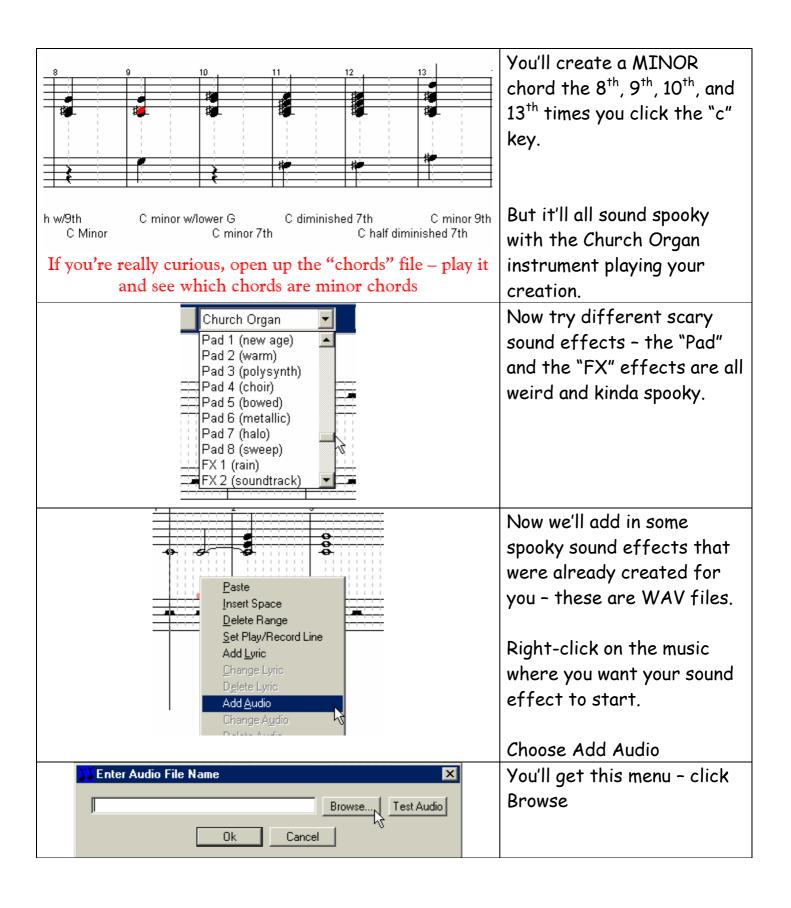

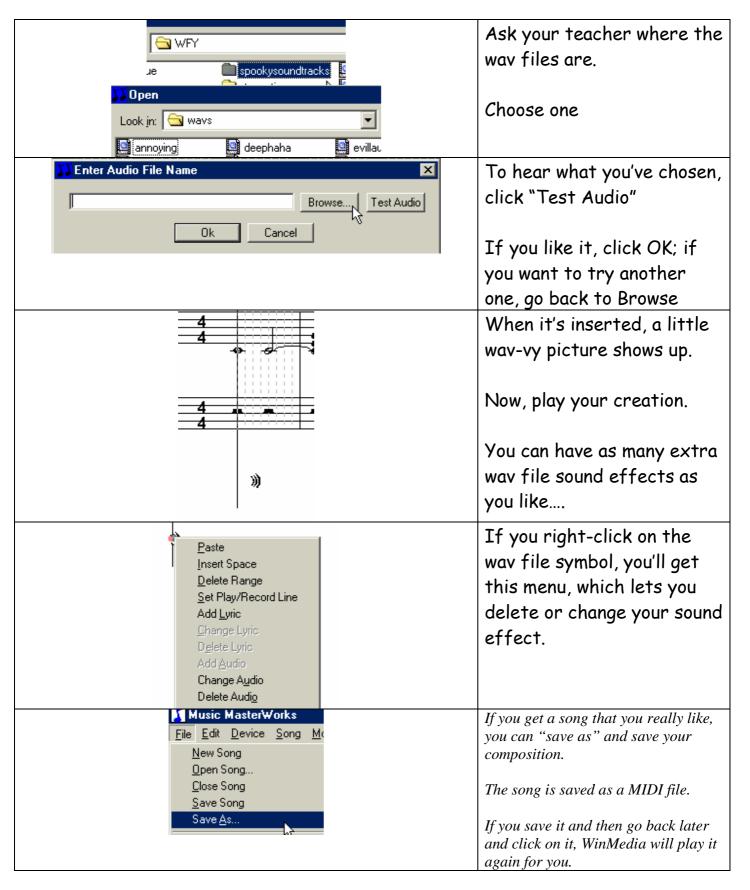

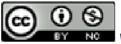

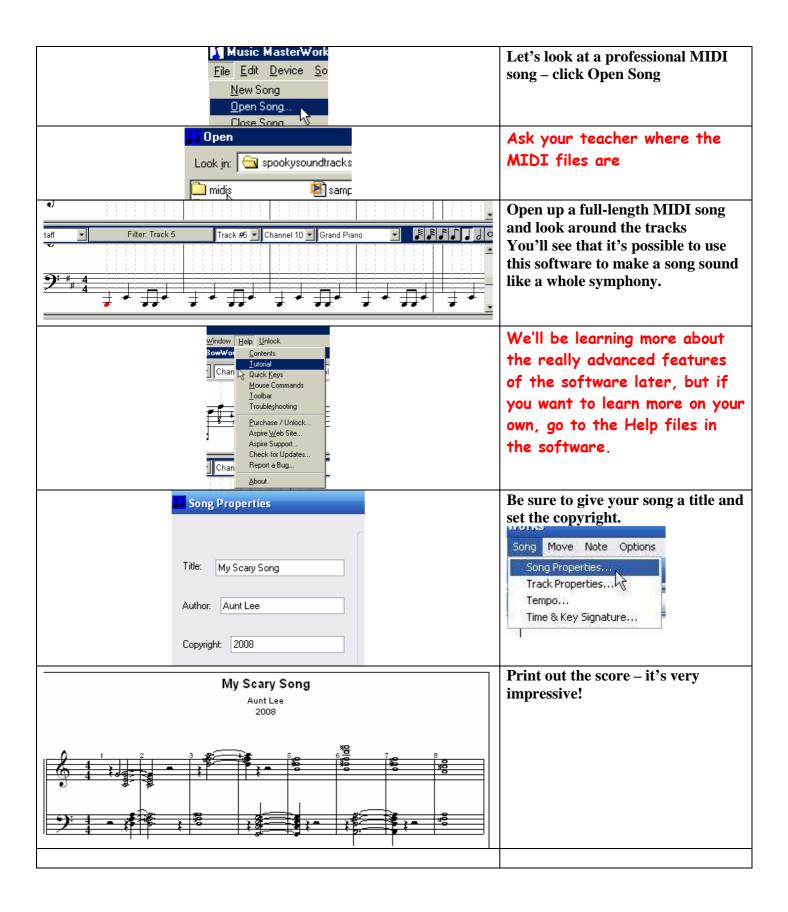